### **Hot Topics in Musical Acoustics Applied to Real-Time Sound Synthesis**

Julius SmithCCRMA, Stanford University

### Acoustical Society of America 166th Meeting

Hot Topics Session

December 4, 2013

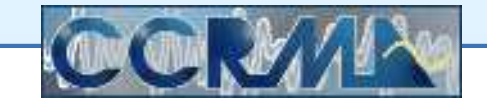

<span id="page-1-0"></span>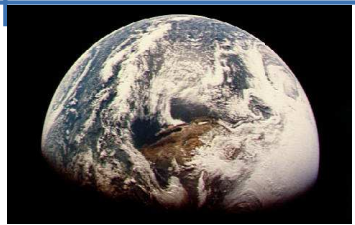

[Faust](#page-10-0) Intro

[Research](#page-16-0)

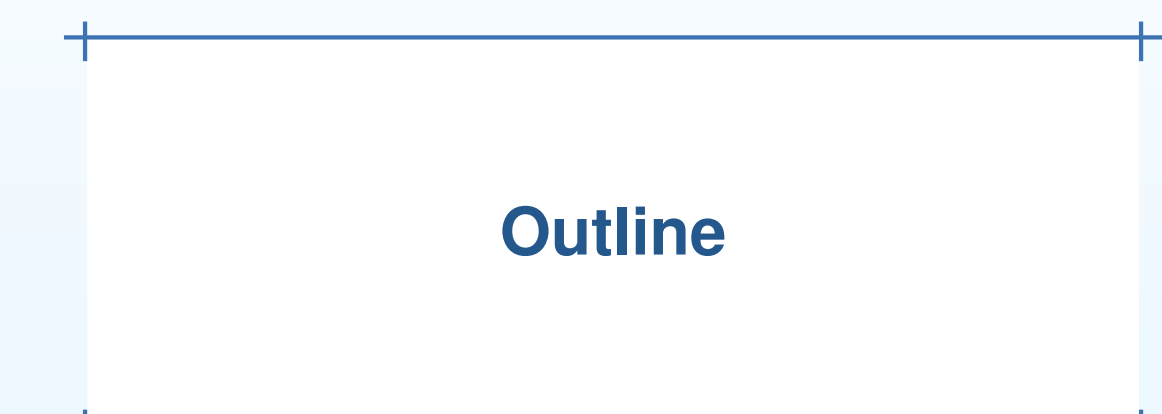

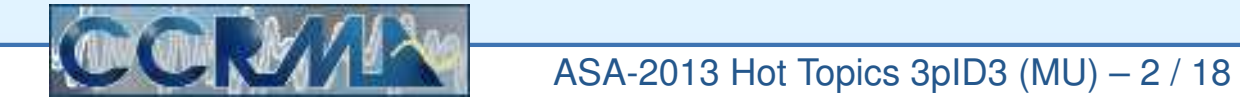

<span id="page-2-0"></span>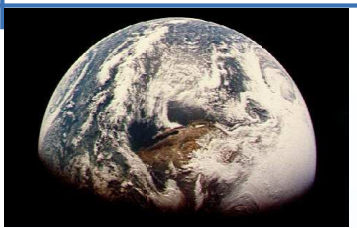

- Enabling [Technologies](#page-1-0)
- Enabling [Technology](#page-2-0)
- [moForte](#page-3-0) Guitar
- [Faust](#page-10-0) Intro
- [Research](#page-16-0)
- 1. Smart-Phones and Tablets
	- High-quality audio in (mono) and out (stereo)
	- •Fast multicore processors (exponentially growing speed)
	- •Multitouch display screens (5 for iPhone, <sup>11</sup> for iPad)
- 2. Domain-Specific Languages
	- $\bullet$  Functional AUdio STream (FAUST) — High-Level Signal-Processing Language(Yann Orlarey, GRAME)
	- Synth-A-Modeler Physical Model "Diagram" to <sup>F</sup>AUST (Edgar Berdahl)
- 3. New Convex Optimization Techniques and Formulations(Esteban Maestre)

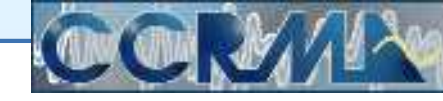

<span id="page-3-0"></span>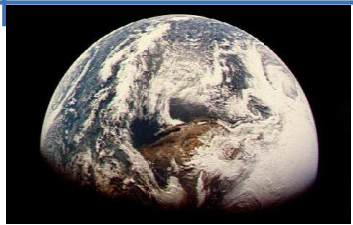

[Faust](#page-10-0) Intro

[Research](#page-16-0)

## **Smart-Phone/Tablet Example:moForte Guitar**

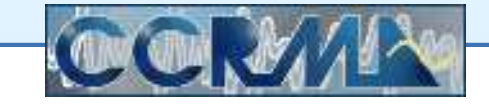

<span id="page-4-0"></span>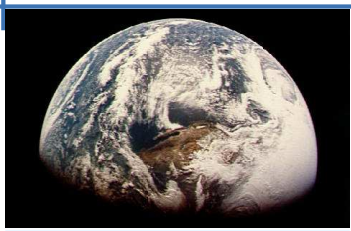

[moForte](#page-3-0) Guitar

[Faust](#page-10-0) Intro

[Research](#page-16-0)

• [moForte](#page-4-0) Guitar • CPU [Performance](#page-8-0) • Sound [Examples](#page-9-0)

### **moForte Guitar**

### **Real time on the iPhone 4S (all written in FAUST):**

- Full electric-guitar + effects: Six vibrating strings — general excitations Distortion **Feedback** Compression Wah pedal or AutowahPhaser **Flanger** Flanger Five-band parametric equalizer Reverb
- $\bullet$  Responds toaccelerometer, gyros, touches (plucks), swipes (strumming), . . .
- $\bullet$ **•** It is challenging to fully utilize *five* points of multitouch on the iPhone and *eleven* on the iPad!

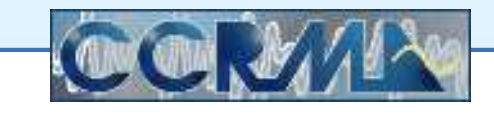

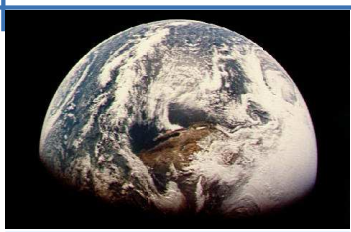

[moForte](#page-3-0) Guitar

[Faust](#page-10-0) Intro

[Research](#page-16-0)

• [moForte](#page-4-0) Guitar • CPU [Performance](#page-8-0) • Sound [Examples](#page-9-0)

### **moForte Guitar**

### **Real time on the iPhone 4S (all written in FAUST):**

- Full electric-guitar + effects: Six vibrating strings — general excitations Distortion **Feedback** Compression Wah pedal or AutowahPhaser **Flanger** Flanger Five-band parametric equalizer Reverb
- $\bullet$  Responds toaccelerometer, gyros, touches (plucks), swipes (strumming), . . .
- •**•** It is challenging to fully utilize *five* points of multitouch on the iPhone and *eleven* on the iPad!

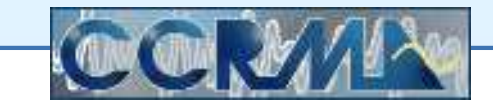

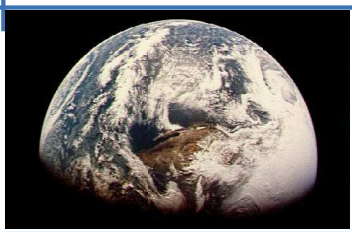

[moForte](#page-3-0) Guitar

• [moForte](#page-4-0) Guitar • CPU [Performance](#page-8-0) • Sound [Examples](#page-9-0)

### **moForte Guitar**

### **Real time on the iPhone 4S (all written in FAUST):**

- Full electric-guitar + effects: Six vibrating strings — general excitations Distortion **Feedback** Compression Wah pedal or AutowahPhaser **Flanger** Flanger Five-band parametric equalizer Reverb
- $\bullet$  Responds toaccelerometer, gyros, touches (plucks), swipes (strumming), . . .
- It is challenging to fully utilize *five* points of multitouch on the iPhone and *eleven* on the iPad!

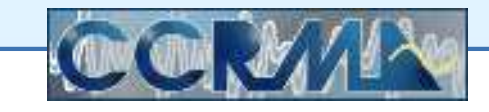

[Faust](#page-10-0) Intro[Research](#page-16-0)

### **Effects Running in Real Time on the iPhone 4Swith All Six Strings Playing**

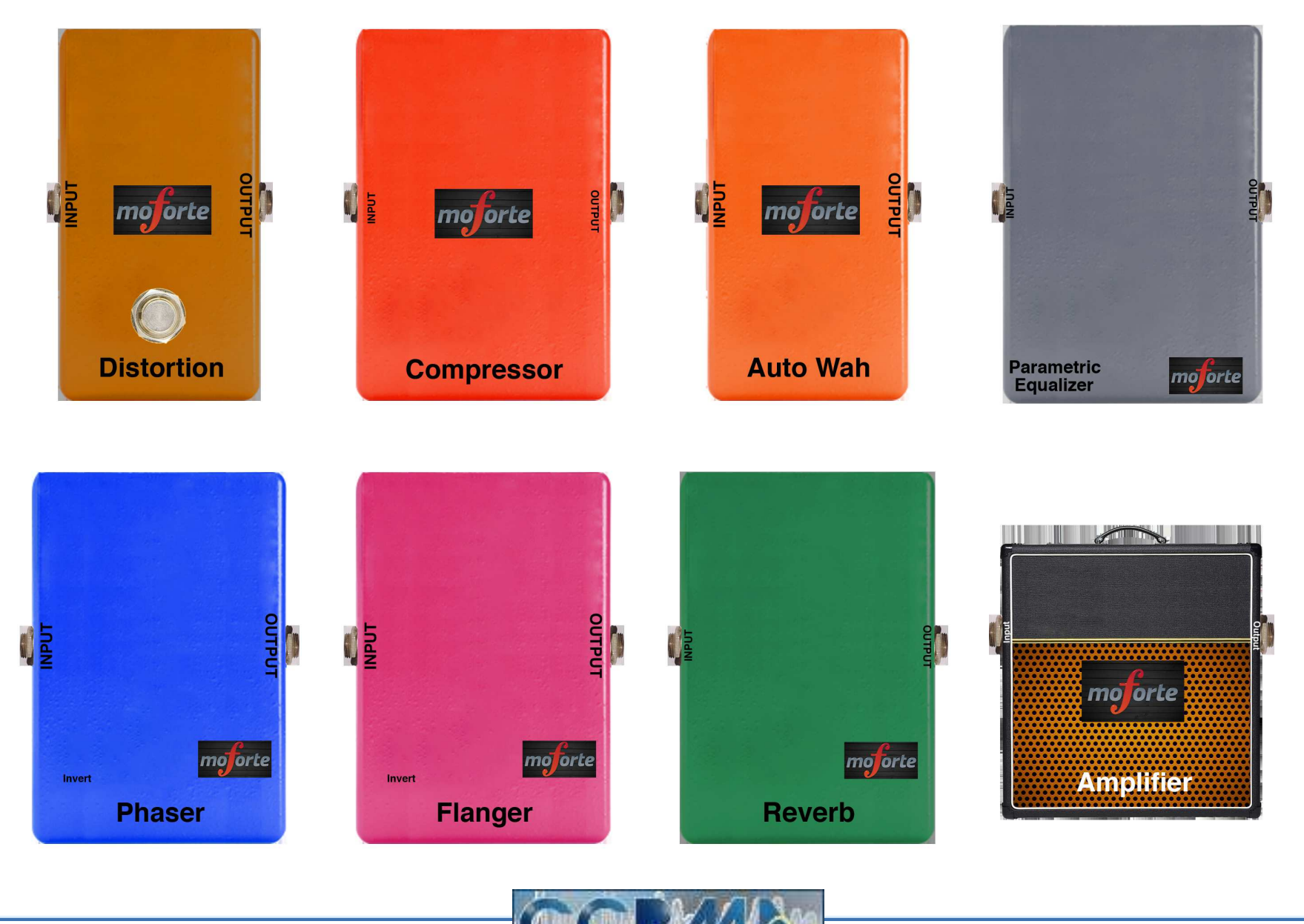

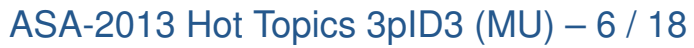

<span id="page-8-0"></span>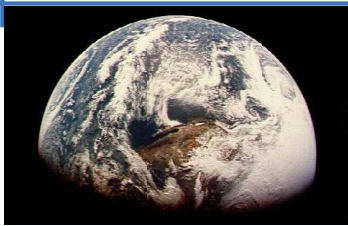

[moForte](#page-3-0) Guitar

[Faust](#page-10-0) Intro

[Research](#page-16-0)

• [moForte](#page-4-0) Guitar • CPU [Performance](#page-8-0) • Sound [Examples](#page-9-0)

### **iPhone CPU Performance**

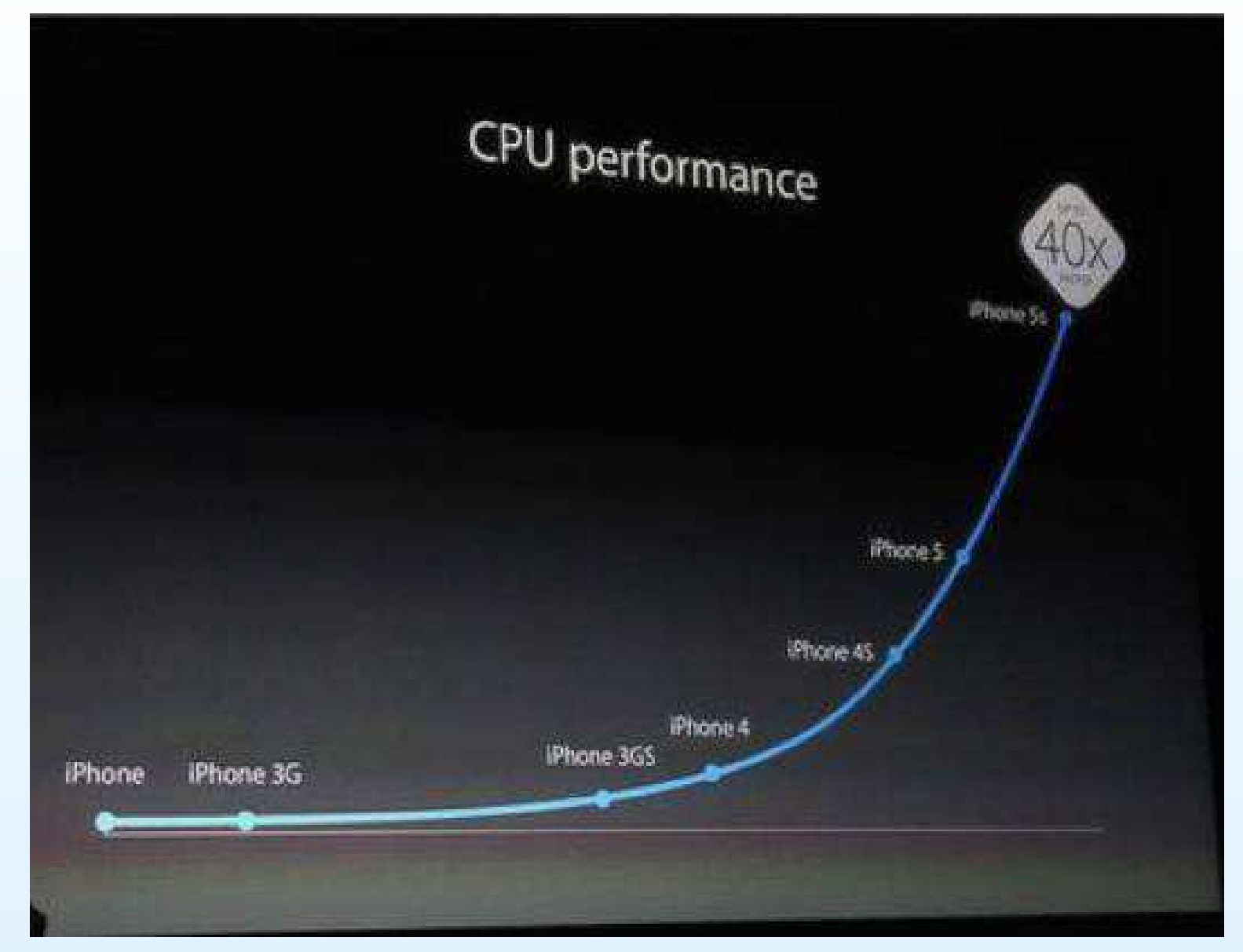

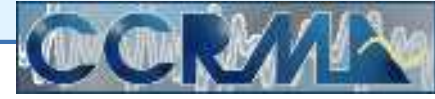

Julius Smith

<span id="page-9-0"></span>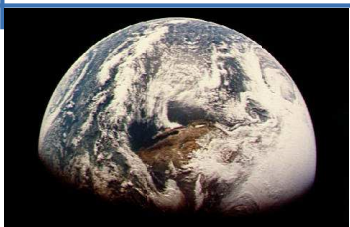

### **Distortion Guitar Sound Examples**

Enabling [Technologies](#page-1-0)

[moForte](#page-3-0) Guitar

- [moForte](#page-4-0) Guitar
- CPU [Performance](#page-8-0)
- Sound [Examples](#page-9-0)

[Faust](#page-10-0) Intro

[Research](#page-16-0)

- [moForte](file:///l/dac14f/Modeled_Guitar_Features-1280x720.mov) Guitar Demo Video
- Distortion Guitar: (WAV) (MP3)
- Amplifier Feedback 1: (WAV) (MP3)
- Amplifier Feedback 2: (WAV) (MP3)

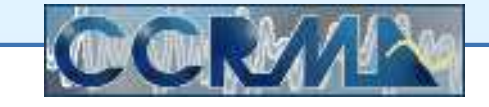

<span id="page-10-0"></span>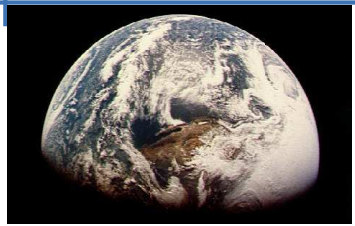

[Faust](#page-10-0) Intro

[Research](#page-16-0)

# **FAUST Introduction**

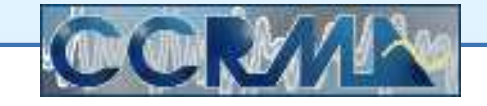

### **FAUST Language**

### <span id="page-11-0"></span>**Short FAUST Program Examples:**

```
process = _ ;
process = + ;
process = _{-,-} : + : _{-};process = pole(0.9) with { pole(p) = + \sim *(p); };
```
#### **Partial C++ Output for Last Example Above:**

```
virtual void compute (int count, FAUSTFLOAT** input,
                                 FAUSTFLOAT** output)
{FAUSTFLOAT* input0 = input[0];FAUSTFLOAT* output0 = output[0];
  for (int i=0; i<count; i++) {
    fRecO[0] = ((float)inputO[i] + (0.9f * fRecO[1]));
    output0[i] = (FAUSTFLOAT)fRec0[0];
    // post processing
   fRec0[1] = fRec0[0];}}
```
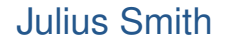

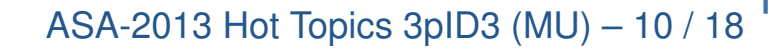

## **FAUST Example:** zita rev1.dsp

<span id="page-12-0"></span>**Source Code (FAUST**effect.lib**):**

 $zita\_rev\_fdn(f1,f2,t60dc,t60m,fsmax) =$  $((bus(2*N) : > allpass\_combs(N) : feedbackmatrix(N))$ <sup>~</sup> (delayfilters(N,freqs,durs) : fbdelaylines(N))) ...

**Block Diagram (drawn by the FAUST compiler):**

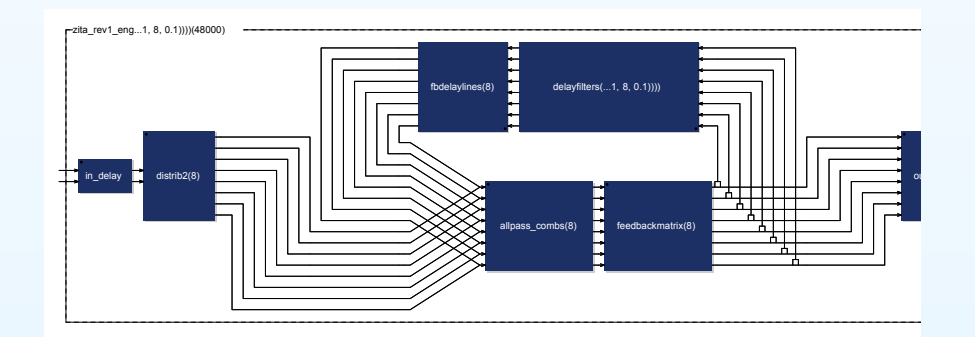

**JACK-Aware Standalone App (generated from FAUST source):**

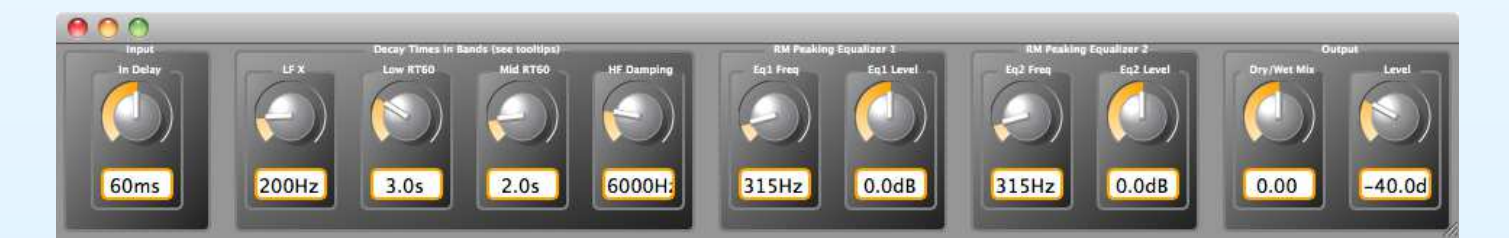

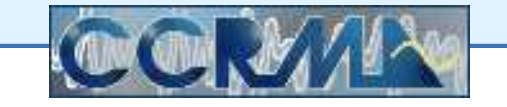

## **FAUST Main Programs Supported**

<span id="page-13-0"></span>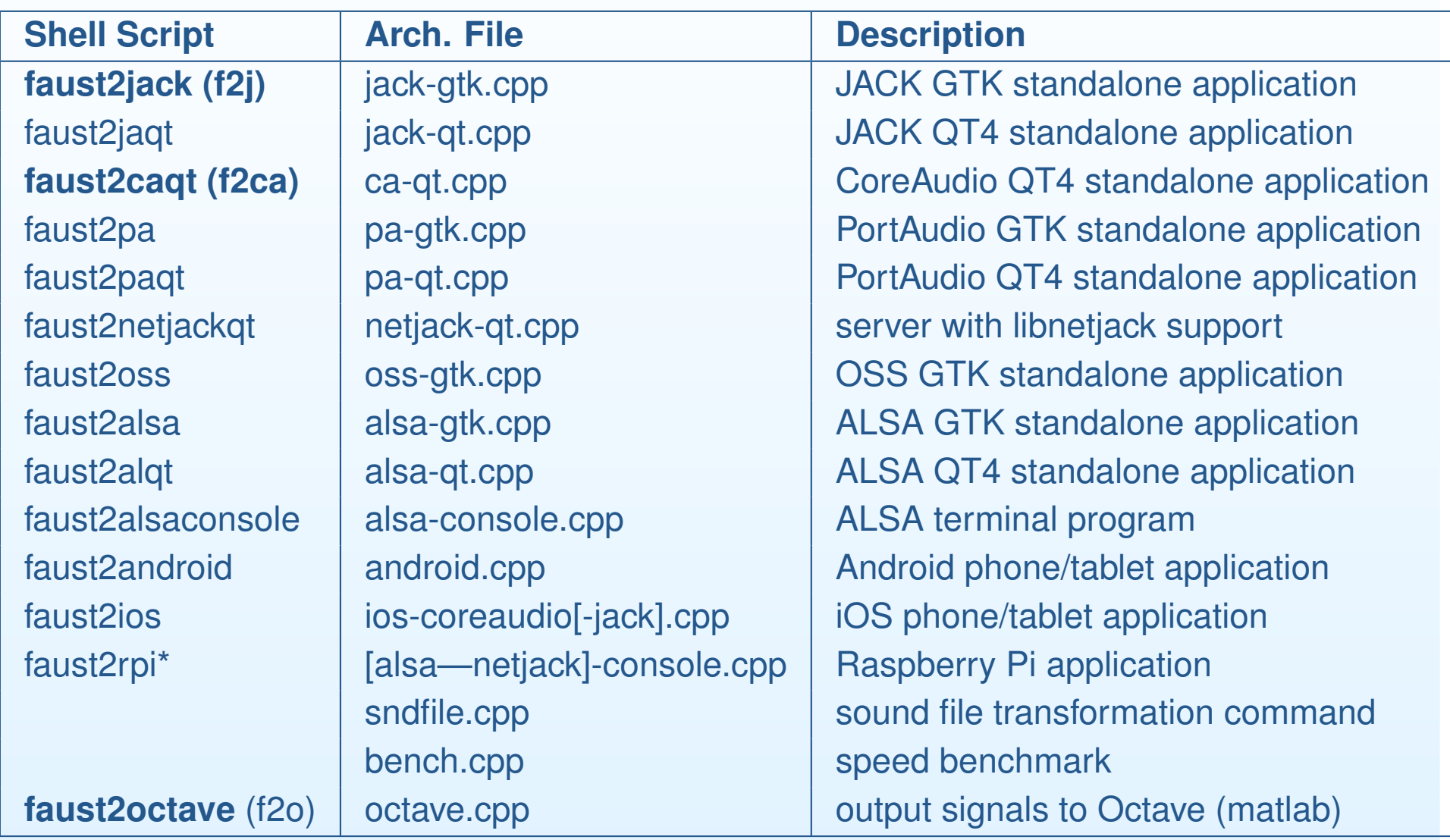

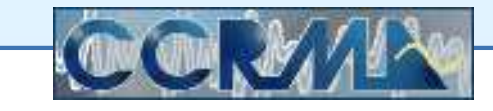

## **FAUST Plugin Architectures Supported**

<span id="page-14-0"></span>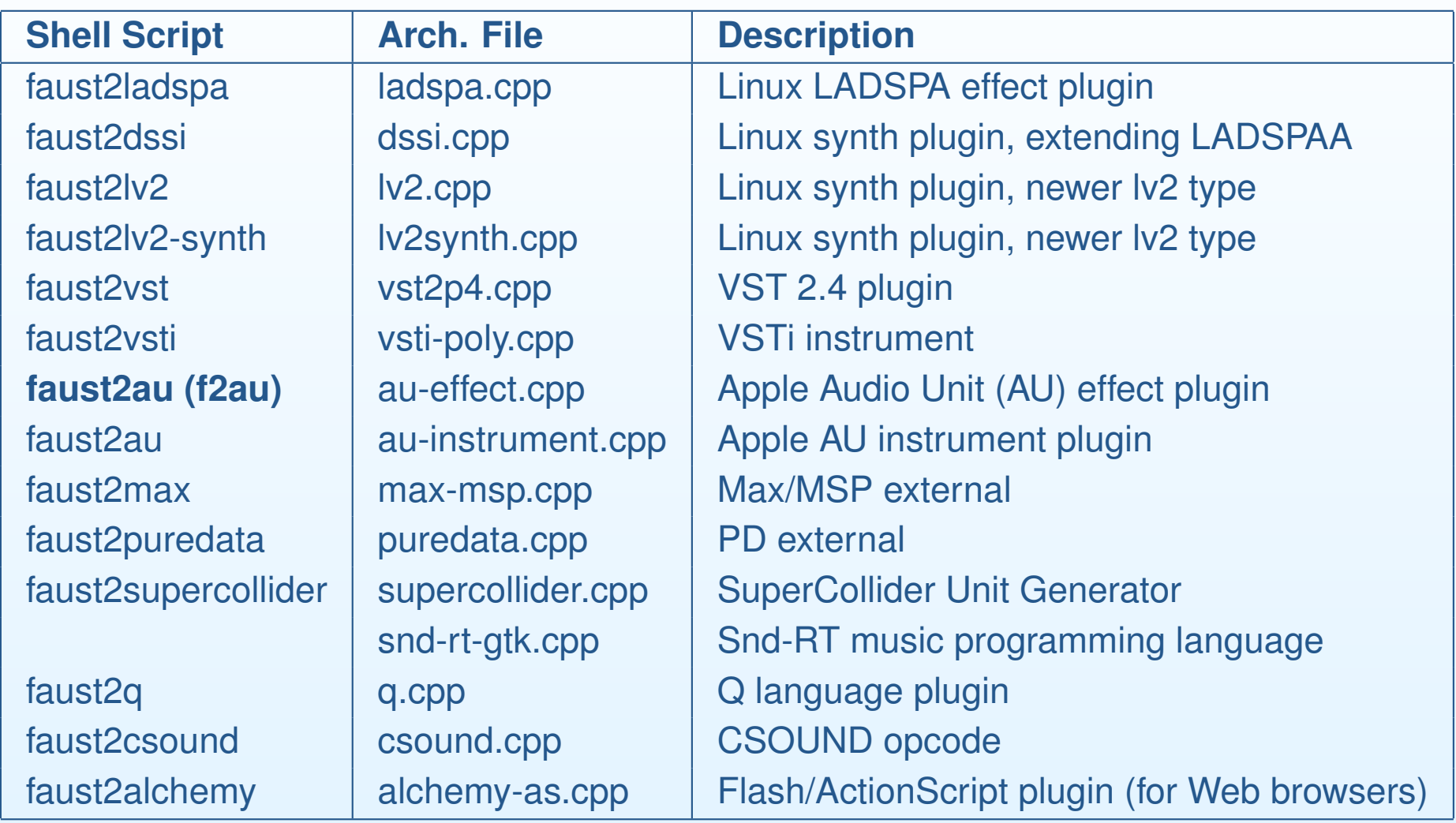

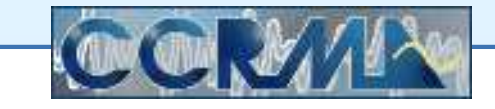

<span id="page-15-0"></span>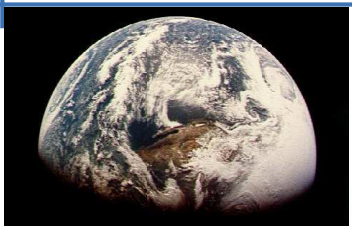

### **Getting Started with FAUST**

Enabling [Technologies](#page-1-0)

[moForte](#page-3-0) Guitar

[Faust](#page-10-0) Intro

- <sup>F</sup>AUST [Language](#page-11-0)
- Faust [ZitaRev1](#page-12-0)
- Faust [Apps](#page-13-0)
- Faust [Plugins](#page-14-0)
- Faust [Pointers](#page-15-0)

**[Research](#page-16-0)** 

• Faust Website: <http://faust.grame.fr/>(Click on "Online Examples" and type in some FAUST code!)

• Faust Intro: <https://ccrma.stanford.edu/~jos/aspf/>(Google Search: "Audio Signal Processing in Faust")

• <sup>F</sup>AUST is Free Open Source Software (FOSS) for Mac OS, Linux, and Windows

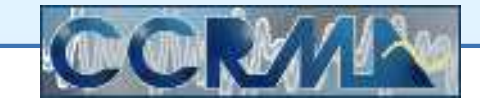

<span id="page-16-0"></span>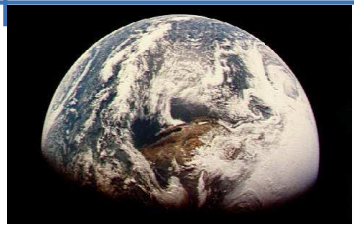

[Faust](#page-10-0) Intro

[Research](#page-16-0)

## **Ongoing Research**

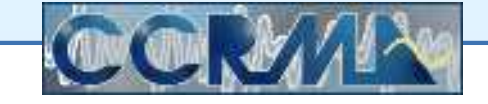

<span id="page-17-0"></span>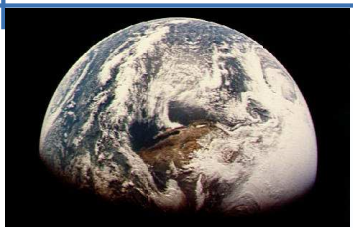

## **Synth-A-Modeler Block-Diagram to FAUST Translator**

Enabling [Technologies](#page-1-0)

[moForte](#page-3-0) Guitar

[Faust](#page-10-0) Intro

[Research](#page-16-0)

- [Synth-A-Modeler](#page-17-0)
- 2D Bridge [Modeling](#page-18-0)
- [Waveguide](#page-19-0) Reverb
- •FAUST is excellent for specifying platform-independent signal-processing block diagrams
- For *physical models* <sup>a</sup> higher-level front-end is helpful
- •Physical objects need *bidirectional* connections
- Linux Audio Conference <sup>2012</sup> (LAC-12) Paper:

<http://lac.linuxaudio.org/2012/papers/34.pdf> "An Introduction to the Synth-A-Modeler Compiler: Modularand Open-Source Sound Synthesis using Physical Models,"Edgar Berdahl et al.

• GPL Free Software: <sup>g</sup>it clone <https://github.com/eberdahl/SaM.git>

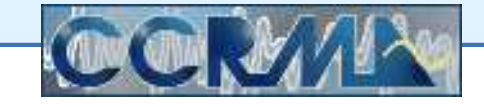

<span id="page-18-0"></span>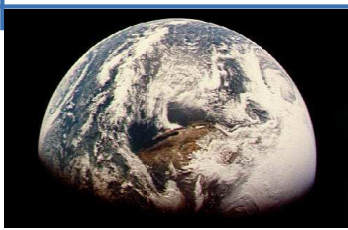

### **2D Bridge Modeling for Bowed Strings**

Enabling [Technologies](#page-1-0)

[moForte](#page-3-0) Guitar

[Faust](#page-10-0) Intro

[Research](#page-16-0)

• [Synth-A-Modeler](#page-17-0)

• 2D Bridge [Modeling](#page-18-0)

• [Waveguide](#page-19-0) Reverb

**Reference:** E. Maestre, G. P. Scavone, and J. O. Smith III, "Digital modeling of bridge driving-point admittances from measurements onviolin-family instruments", in Proceedings of the Stockholm Musical Acoustics Conference (SMAC-13),

http://www.speech.kth.se/smac-smc-2013/.

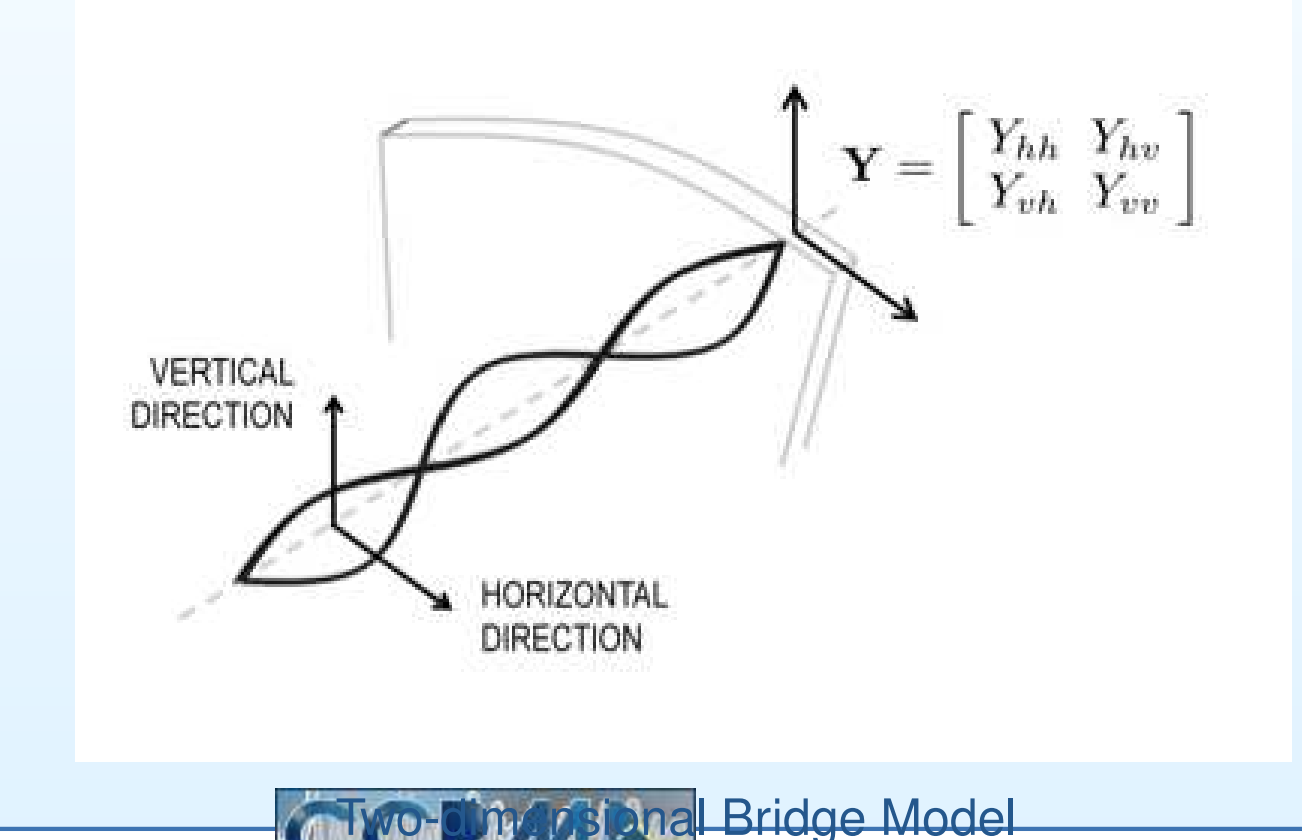

ASA-2013 Hot Topics 3pID3 (MU) – <sup>17</sup> / <sup>18</sup>

Julius Smith

<span id="page-19-0"></span>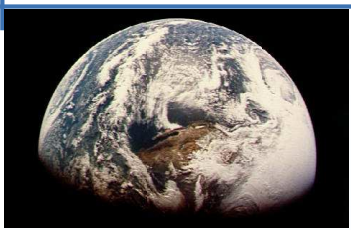

### **Scattering Delay Networks (SDN)**

Enabling [Technologies](#page-1-0)

[moForte](#page-3-0) Guitar

[Faust](#page-10-0) Intro

[Research](#page-16-0)

- [Synth-A-Modeler](#page-17-0)
- 2D Bridge [Modeling](#page-18-0)
- [Waveguide](#page-19-0) Reverb

"Scattering Delay Networks" by **Enzo De Sena**, Hüseyin Hacıhabiboğlu, Zoran Cvetković, and Julius O. Smith III

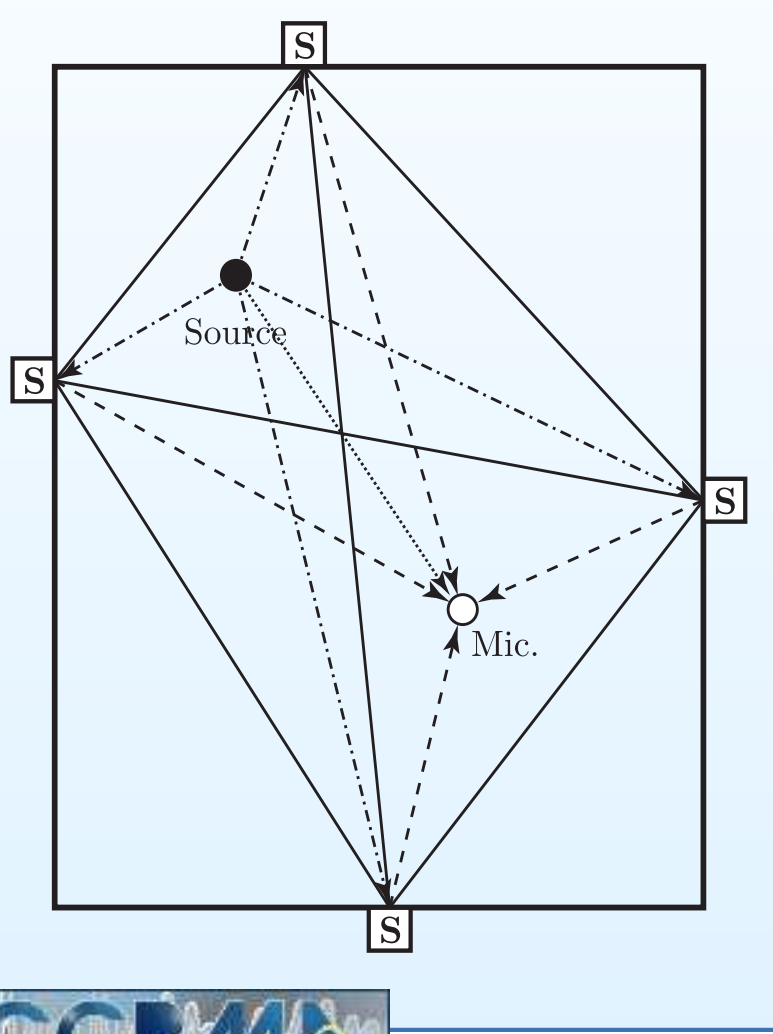

Julius Smith